# PennERA - Proposal Development

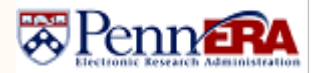

**Converting Existing PD Records to NIH FORMS-G <b>Interest Areas:** NIH S2S Submissions

**Effective Date: Deadline Dates on or after January 25, 2022.** Review [NOT-OD-22-018](https://grants.nih.gov/grants/guide/notice-files/NOT-OD-22-018.html) for a complete discussion of how to determine which package (FORMS-F or FORMS-G) to select. It's about the published Deadline Date, *not* the planned submission date.

If no data entry has been done in the existing record, we recommend a new record be created, selecting the correct FOA that uses FORMS-G; be sure to delete the old record. If you opt to convert your existing record, please follow the steps below.

If problems are encountered during the conversion process, **please don't attempt to repeat steps or try to fix the record**. Contact th[e PennERA Help Desk](mailto:PennERAhelp@lists.upenn.edu?subject=C-FORMS%20issue) for assistance. *Do not select "placeholder" submission packages if you're uncertain about the correct choice:* Contact the [PennERA Help Desk](mailto:PennERAhelp@lists.upenn.edu?subject=C-FORMS%20issue) for assistance.

- NIH Notice NOT-OD-22-018: complete information about this change, including determining which package and FOA to use, [https://grants.nih.gov/grants/guide/notice-files/NOT-OD-22-018.html.](https://grants.nih.gov/grants/guide/notice-files/NOT-OD-22-018.html)
- Summary of changes[: https://grants.nih.gov/grants/electronicreceipt/files/high-level-form-change-summary-FORMS-G.pdf.](https://grants.nih.gov/grants/electronicreceipt/files/high-level-form-change-summary-FORMS-G.pdf)
- NIH annotated form sets:<https://grants.nih.gov/grants/how-to-apply-application-guide/resources/annotated-form-sets.htm>
- NIH FORMS-G instructions[: https://grants.nih.gov/grants/how-to-apply-application-guide/forms-g/general-forms-g.pdf.](https://grants.nih.gov/grants/how-to-apply-application-guide/forms-g/general-forms-g.pdf)

#### 1. **Prior to converting the record:**

- o As a precaution, save to your local drive any data entered (screen print PDFs) or documents uploaded. Uploads and some or all data may be lost in forms that are changed; usually unchanged forms don't experience any degradation.
	- All data and uploads will be lost from HS/CT section, including any study records and inclusion enrollment forms.
- o Make note of opted-out validations.
- o Before your first conversion, log out of PennERA, clear your browser's cache, then quit the browser.
	- Check our **website** for information on clearing your browser cache.
- o Relaunch the browser, then open the record that needs to be updated.
- 2. Navigate to **Setup Questions** and click *Get Opportunity Number*.
- 3. Search for and select the appropriate FORMS-G package.
	- o To convert to FORMS-G setup, the opportunity *must be re-selected* and a FORMS-G package chosen, even if the FOA number has not changed.
	- o If a **non**-Parent FOA is not reissued, the number will remain the same and a FORMS-G package will be available for selection for Deadline Dates on or after January 25, 2022.
	- o Parent Announcements have not been reissued and are available to select either a FORMS-F or a FORMS-G submission package, based on Deadline Date.

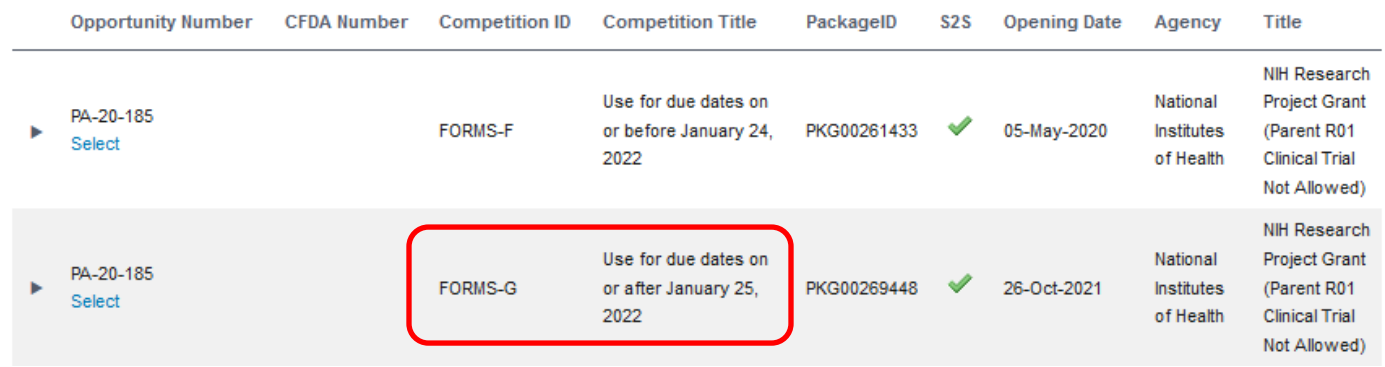

4. Let the screen refresh, then check answers on **Setup Questions** to be sure they are correct and complete.

- o If you previously opted out of any validations, please check the list: You may need to opt out again.
	- The location for validations opt-out has changed in the new v15 version of the PennERA software. Locate it in Budget > Setup > MECHANISM OPT IN/OUT
- o Change autopopulated **Deadline Date** to the next Federal business day if it falls on a weekend or Federal holiday.
	- If the opportunity uses Standard Receipt Dates, change to the next appropriate deadline.

<https://grants.nih.gov/grants/how-to-apply-application-guide/due-dates-and-submission-policies/due-dates.htm>

# PennERA - Proposal Development

**Converting Existing PD Records to NIH FORMS-G <b>Interest Areas:** NIH S2S Submissions

### 5. Check proposal setup on **Setup Questions**.

- $\circ$  Please do not attempt to fix the proposal if you have questions about the setup.
- o Check that **Competition ID** and **Form Version** are both FORMS-G.
- o Check the list of forms and versions (changes noted below), as well as available screens, to ensure that all appropriate forms/screens are present.
- o Not all forms or screens are present in every funding opportunity.

## *General*

## [NIH Summary of FORMS-G Changes](https://grants.nih.gov/grants/electronicreceipt/files/high-level-form-change-summary-FORMS-G.pdf)

- OMB Expiration Dates have been updated on every form.
- Where appropriate, OMB Form Number has been updated.
- UEI fields will autopopulate in *new* records but will be empty in *converted* records.
	- o Penn UEI = GM1XX56LEP58

*Please notif[y PennERAhelp@lists.upenn.edu](mailto:PennERAhelp@lists.upenn.edu) immediately if you receive errors associated with the two issues below:*

- Country(ies)/State(s) selection lists have been updated wherever these lists appear.
- NIH now matches UEI to entity name.

## *Setup Questions*

No changes.

## *SF424 (R&R)*

Should be v5.0 on **Setup Questions** forms list.

- **UEI** (Unique Entity Identifier) replaces **DUNS #**.
- **Department** and **Division** fields increased to 100 chars.

## *Other Project Info*

No changes.

### *Human Subjects/CT (Human Subjects and Clinical Trial Information)*

Should be v3.0 on **Setup Questions** forms list.

## *Study Record*

• Under 3.2, changed the "If yes, describe single IRB plan" attachment field label to "Single IRB plan attachment".

## *PHS Inclusion Enrollment Report*

No changes.

## *PHS398 Assignment Request*

No changes.

## *S2S Forms*

• Any forms on this screen may still be marked "Completed" after conversion to FORMS-G, but the data and/or uploads may need to be re-entered/uploaded.

## *PHS398 Research Plan*

No changes.

### *Performance Sites*

Should be v4.0 on **Setup Questions** forms list.

• **UEI** replaces **DUNs**.

Competition ID

Form Version

### *Personnel*

### Should be v4.0 on **Setup Questions** forms list.

• **Department** and **Division** fields increased to 100 chars.

### *Budget*

Should be v3.0 on **Setup Questions** forms list.

- Within R&R Detail Budget, Section F. Other Direct Costs, number of available unique "Other" direct costs lines increased to 10.
	- o PennERA has five user-defined, unique "Other" direct costs categories:

 Inpatient Costs Outpatient Costs Tuition (research projects) Other Costs Human Fetal Tissue Costs

All five may now be used within a single budget.

• **UEI** replaces **DUNS #** in exported Adobe SubAward forms.

## *Approvals*

#### No changes.

*PHS398 Cover Page Supplement*

No changes.

### *Finalize*

No changes.

### *PHS Research Training Budget*

• **UEI** replaces **DUNS #**.

### *PHS Research Training Program Plan*

No changes.

### *PHS Career Development Supplemental Form*

• Added new attachment titled "Description of Candidate's Contribution to Program Goals" to the Environment and aInstitutional Commitment to Candidate Section.

### *PHS Fellowship Supplemental Form*

Should be v6.0 on **Setup Questions** forms list.

- Added new "Childcare Costs" section.
- Renumbered form fields, as needed.

**For assistance, please contact PennERA Help** [PennERAhelp@lists.upenn.edu.](mailto:PennERAhelp@lists.upenn.edu)

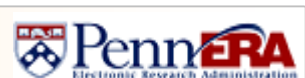

**FORMS-G** 

**FORMS-G**